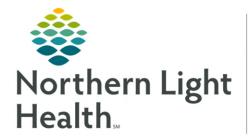

## From the Office of Clinical Informatics Cerner Millennium Optum Completing Multidisciplinary Rounding Respiratory Therapy Tasks

July 24, 2024

Multidisciplinary Rounding (MDR) Tool is being used during multidisciplinary rounding. Tasks assigned through this tool flow to CareCompass and the Respiratory Therapy Multipatient Task List (MPTL). These tasks will assist to ensure the discussion of new orders or follow-up items during rounding are completed. These tasks also display on the CareView Dashboard under Barriers for Discharge with an icon specific for the type of task.

## Completing Respiratory Therapy CareCompass Tasks Coming From the MDR Tool

Many of the tasks going to CareCompass from the MDR Tool begin with Home, Overnight, or Other.

**<u>STEP 1</u>**: The patient's task list can be opened by choosing one of the two options.

**Option 1**: Click the circle in the CareCompass **Activities** column.

OR

**Option 2:** Click the green box in the **Activity Timeline** for the current time frame and select the patient's name or the specific task.

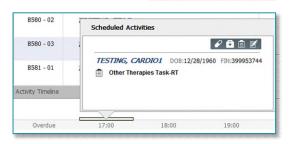

Activities

**<u>STEP 2</u>**: Select the order in the task list.

| TESTING, CARDIO1                 | Age: 63yrs                  | Sex: M         | DOB: 12/28/1960 | MRN: 2512454 | FIN: 399953744    | 8     |
|----------------------------------|-----------------------------|----------------|-----------------|--------------|-------------------|-------|
| Scheduled/Unscheduled PRN/Cont   | inuous Plans of Care Patier | nt Information |                 |              |                   |       |
| 🖋 🗟 🖹 📝 🛛 2 Hours                | 4 Hours 12 Hou              | Irs            |                 |              |                   |       |
| Current                          |                             |                |                 |              |                   |       |
| Dther Therapies Task-RT Start: 0 | 01/16/24 16:31:00 EST       |                |                 |              |                   |       |
| Unscheduled (No Activities)      |                             |                |                 |              |                   |       |
| 11:00 (No Activities)            |                             |                |                 |              |                   |       |
|                                  |                             |                |                 |              | Done Not Done Doc | ument |

**<u>STEP 3</u>**: Click **Done** once the task has been completed. The task will fall off CareCompass.

<u>NOTE</u>: If the task cannot be done or was already completed, click "Not Done" and select the appropriate option in the "Reason Not Done" dropdown.

## Completing Respiratory Therapy Tasks from the Multipatient Task List (MPTL)

- **<u>STEP 1</u>**: Select the task and right-click to open the documentation options.
- **<u>STEP 2</u>**: Select **Chart Done** once the task has been completed.

- A green checkmark displays to the left of the task and the **Task Status** will update to **Complete**.
- Refresh the screen using the **minutes ago** button and the task will fall off the MPTL.

1

## <u>NOTE</u>: If the task cannot be done or was already completed, click "Not Done" and select the appropriate option in the "Reason Not Done" dropdown.

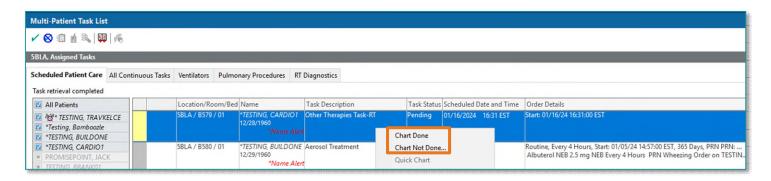

For questions regarding process and/or policies, please contact your unit's Clinical Educator or Clinical Informaticist. For any other questions please contact the Customer Support Center at: 207-973-7728 or 1-888-827-7728.